Netrust Digital Signer

User Guide

CORENET

Version 1.0

| Netrust Digital Signer | Version: 1.0                              |  |  |
|------------------------|-------------------------------------------|--|--|
| User Guide             | Issue Date: 21 <sup>st</sup> October 2008 |  |  |

# Netrust Digital Signer User Guide

Version: 1.0

Prepared By: Lim Sheng Yong

Date Created: 21<sup>st</sup> October 2008

| Netrust Digital Signer | Version: 1.0                              |  |  |
|------------------------|-------------------------------------------|--|--|
| User Guide             | Issue Date: 21 <sup>st</sup> October 2008 |  |  |

## **Revision History**

| Date                          | Version | Description | Author         |
|-------------------------------|---------|-------------|----------------|
| 21 <sup>st</sup> October 2008 | 1.0     | First Issue | Lim Sheng Yong |

| Netrust Digital Signer | Version: 1.0                              |  |  |
|------------------------|-------------------------------------------|--|--|
| User Guide             | Issue Date: 21 <sup>st</sup> October 2008 |  |  |

## Table of Content

| 1.0 Introduction                                        | 5  |
|---------------------------------------------------------|----|
| 1.1 Introduction to Netrust Digital Signer Key Features | 5  |
| 1.2 Step by Step User Manual Guide                      | 5  |
| 2.0 Installation                                        | 5  |
| 2.1 IPs and Ports Required                              | 5  |
| 3.0 Notations                                           | 5  |
| 4.0 Introduction to Netrust Digital Signer key features | 6  |
| 4.1 Netrust Digital Signer Lay-out                      | 6  |
| 4.2 Netrust Digital Signer Action Bar                   | 7  |
| 4.3 < Preferences > Form                                | 8  |
| 4.4 < Password > Form                                   | 9  |
| 4.5 <help> Form</help>                                  | 10 |
| 4.6 < About > Form                                      | 10 |
| 5.0 Step by Step User Manual Guide                      | 11 |
| 5.1 Sign File(s)                                        | 11 |
| 5.2 Extract Signed File(s)                              | 12 |
| 5.3 Verify Signed File                                  | 13 |
| 5.4 View Signed file                                    | 14 |
| 5.5 Change Token Password                               | 15 |
| 5.6 Preferences Setting for Signing/Extraction Option   | 16 |

| Netrust Digital Signer | Version: 1.0                              |  |  |
|------------------------|-------------------------------------------|--|--|
| User Guide             | Issue Date: 21 <sup>st</sup> October 2008 |  |  |

#### 1.0 Introduction

This document will guide you on how to use Netrust Digital Signer. This document consists of 2 parts:

#### 1.1 Introduction to Netrust Digital Signer Key Features

The Netrust Digital Signer key features explain the graphical user interface and the functionality of each individual component.

#### 1.2 Step By Step User Manual Guide

The Step by Step User Manual Guide provides information/steps to allow you to fully understand how to use Netrust Digital Signer

#### 2.0 Installation

Please refer to the Installation Guide found in the Netrust Digital Signer Installation CD or you can download from <a href="http://www.netrust.net/corenet/installation.pdf">http://www.netrust.net/corenet/installation.pdf</a>

#### 2.1 IPs and Ports Required

Please ensure the following IPs and Ports are not block by a firewall when using Netrust Digital Signer with internet connection.

| V3 Certificate | 203.116.16        | 52.133:709          | 203.116.16          | 52.163:389          |
|----------------|-------------------|---------------------|---------------------|---------------------|
|                |                   |                     |                     |                     |
| V7 Certificate | 67.205.119.196:80 | 203.116.162.138:829 | 203.116.162.138:709 | 203.116.162.168:389 |

#### 3.0 Notations

[Button Name] : Name of Button {Area Name} : Name of Area <Form Name> : Name of Form

| Netrust Digital Signer | Version: 1.0                              |  |
|------------------------|-------------------------------------------|--|
| User Guide             | Issue Date: 21 <sup>st</sup> October 2008 |  |

## 4.0 Introduction to Netrust Digital Signer key features

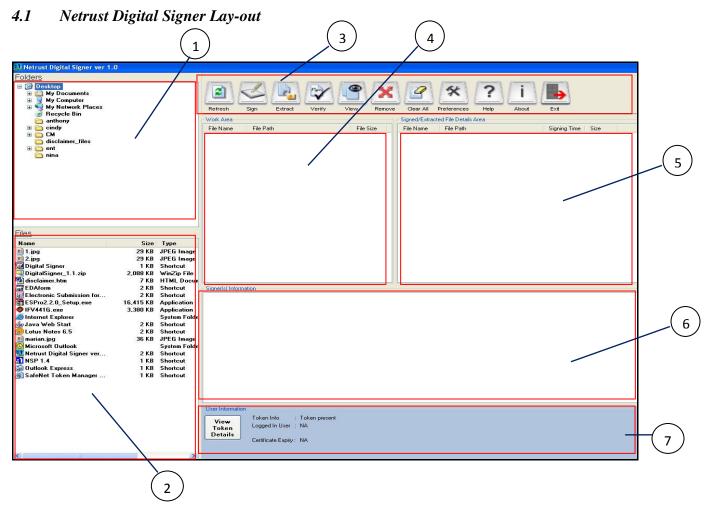

| 1 | {Folders Area}                       | : | This area allows you to navigate through different folder of the computer system.                                                      |  |
|---|--------------------------------------|---|----------------------------------------------------------------------------------------------------|--|
| 2 | {Files Area}                         | : | This area lists all the files in the selected folder.                                                                                  |  |
| 3 | {Action Bar Area}                    | : | This area displays all the action buttons to perform all the required action. Action buttons functions will be describe in Section 3.4 |  |
| 4 | {Work Area}                          | : | This area lists all the selected files ready to be executed by the required action. (e.g. Signing, Verify)                             |  |
| 5 | {Signed/Extracted File Details Area} | : | This area displays the information of the files that have been signed/extracted in the Work Area.                                      |  |
| 6 | {Signer(s) Infomation Area}          | : | This area displays the signer's information, date and time of the digitally signed file(s)                                             |  |
| 7 | {User Infomation Area}               | : | This area displays the signer's token information.                                                                                     |  |

| Netrust Digital Signer | Version: 1.0                              |  |
|------------------------|-------------------------------------------|--|
| User Guide             | Issue Date: 21 <sup>st</sup> October 2008 |  |

#### 4.2 Netrust Digital Signer Action Bar

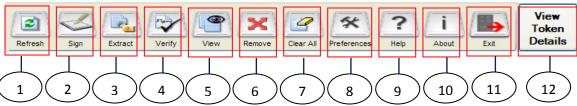

| 1                                                                     | [D-6                                                                               | 1.                                                   | This house all and a second should be size of the Edit of Edit of Edit |  |  |
|-----------------------------------------------------------------------|------------------------------------------------------------------------------------|------------------------------------------------------|----------------------------------------------------------------------------------------------------|--|--|
| 1                                                                     | [Refresh]                                                                          | :                                                    | This button allows you to refresh the view of the Folders and Files Area.                                                                                                    |  |  |
|                                                                       |                                                                                    |                                                      | This button allows you to digitally sign all the file(s) listed in the {Work Area}                                                                                                    |  |  |
| 2                                                                     | [Sign]                                                                             |                                                      | An error will occur when                                                                                                    |  |  |
|                                                                       |                                                                                    | :                                                    | 1. No files is in {Work Area}                                                                                                    |  |  |
|                                                                       |                                                                                    |                                                      | This button allows you to extract the signed file(s) listed in the {Work Area}.                                                                                                    |  |  |
| 3                                                                     | [Extract]                                                                          |                                                      | An error will occur when:                                                                                                    |  |  |
|                                                                       | [Extract]                                                                          |                                                      | 1. No files is listed in {Work Area}                                                                                                    |  |  |
|                                                                       |                                                                                    | :                                                    | 2. A non-ENT file is listed in {Work Area}                                                                                                    |  |  |
|                                                                       |                                                                                    |                                                      | This button allows you to verify the signature(s) of the selected signed file(s) listed                                                                                                    |  |  |
|                                                                       |                                                                                    |                                                      | in the {Work Area}                                                                                                    |  |  |
|                                                                       |                                                                                    |                                                      | The button will be disabled when:                                                                                                    |  |  |
| 4                                                                     | [Verify]                                                                           |                                                      | 1. No file from {Work Area} is selected                                                                                                    |  |  |
|                                                                       |                                                                                    |                                                      | 2. A non-ENT file is selected                                                                                                    |  |  |
|                                                                       |                                                                                    |                                                      | An error will occur when                                                                                                    |  |  |
|                                                                       |                                                                                    | :                                                    | 1. The ENT file is corrupted                                                                                                    |  |  |
|                                                                       |                                                                                    |                                                      | This button allows you to view the file(s) listed in the {Work Area}.                                                                                                    |  |  |
|                                                                       |                                                                                    |                                                      | The button will be disabled when:                                                                                                    |  |  |
| 5                                                                     | [View]                                                                             |                                                      | 1. No file from {Work Area} is selected                                                                                                    |  |  |
|                                                                       |                                                                                    |                                                      | An error will occur when                                                                                                    |  |  |
|                                                                       |                                                                                    | :                                                    | The ENT file is corrupted                                                                                                    |  |  |
| 6                                                                     | [Remove]                                                                           | :                                                    | This button allows you to delete the selected file(s) listed in the {Work Area}                                                                                                    |  |  |
|                                                                       |                                                                                    |                                                      | This button removes all file(s) and contents listed in the {Work Area},                                                                                                    |  |  |
| 7                                                                     | [Clear All]                                                                        | :                                                    | {Signed/Extracted File Details Area} and {Signer(s) Information Area}                                                                                                    |  |  |
|                                                                       |                                                                                    |                                                      | This button allows you to set your Netrust Digital Signer Preferences.                                                                                                    |  |  |
| 8                                                                     | [Preference] : < Digital Signer Preference> form will be describe in Section 3.3.2 |                                                      | <digital preference="" signer=""> form will be describe in Section 3.3.2</digital>                                                                                                    |  |  |
| 0                                                                     | m 1 1                                                                              |                                                      | This button allows you to view the help required.                                                                                                    |  |  |
| 9   [Help]   :   <help> form will be describe in Section 3.3.4</help> |                                                                                    | <help> form will be describe in Section 3.3.4</help> |                                                                                                    |  |  |
| 10                                                                    | [4]4]                                                                              |                                                      | This button allows you to view Netrust Digital Signer information.                                                                                                    |  |  |
| 10                                                                    | [About]                                                                            |                                                      | <about> form will be describe in Section 3.3.5</about>                                                                                                    |  |  |
| 11                                                                    | [Exit]                                                                             | :                                                    | This button will close the application.                                                                                                    |  |  |
| 12                                                                    | [View Token Details]                                                               | :                                                    | This button allows you to read your token information.                                                                                                    |  |  |
|                                                                       |                                                                                    |                                                      |                                                                                                    |  |  |

| Netrust Digital Signer | Version: 1.0                              |  |  |
|------------------------|-------------------------------------------|--|--|
| User Guide             | Issue Date: 21 <sup>st</sup> October 2008 |  |  |

#### 4.3 <Preferences> Form

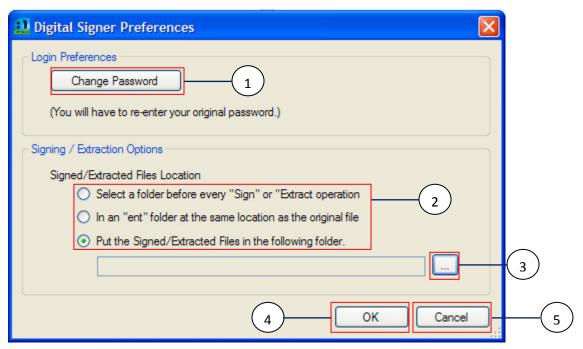

| 1 | [Change Password]             | : | This button allows you to change your token password. <password> form will be describe in Section 3.3.3</password>                                                                                                    |  |
|---|-------------------------------|---|----------------------------------------------------------------------------------------------------|--|
| 2 | {Signing/Extraction Options } | : | This option provides 3 ways of storing the output files.  Storage Option:  1. A file dialog will be prompted for user to select storage location every time [Sign] or [Extract] is pressed in <main> form  2. The file will store in the same folder as the original file.  3. User to specify the default location he wants to store the files</main> |  |
| 3 | []                            | : | This button allows you to select your preferred folder to store the output files if you have chosen the option 'Put the Signed/Extracted Files in the following folder.'                                                                                                    |  |
| 4 | [OK]                          | : | This button will save the preferences specific in the Signing/Extract Options.  An error occur when:  1. The textbox is blank                                                                                                    |  |
| 5 | [Cancel]                      | : | This button will close the <preference> form</preference>                                                                                                    |  |

| Netrust Digital Signer | Version: 1.0                              |
|------------------------|-------------------------------------------|
| User Guide             | Issue Date: 21 <sup>st</sup> October 2008 |

#### 4.4 <Password> Form

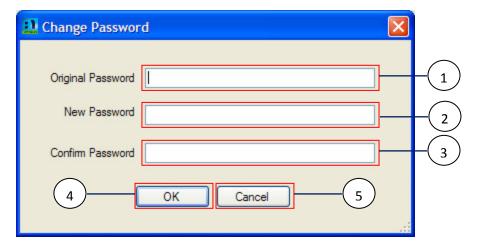

| 1 | Original Password | : | This textbox allows you to enter the original password of your token.                                                                                                    |  |
|---|-------------------|---|----------------------------------------------------------------------------------------------------|--|
| 2 | New Password      | : | This textbox allows you to enter your preferred password for your token.                                                                                                    |  |
| 3 | Confirm Password  | : | This textbox allows you to re-enter your preferred password for your token.                                                                                                    |  |
| 4 | [OK]              | : | This button will save the new password for your token.  An error occur when:  1. The original password differ from the one in the token  2. The desired password and the confirmation password differs |  |
| 5 | [Cancel]          | : | This button will close the <password> form.</password>                                                                                                    |  |

| Netrust Digital Signer | Version: 1.0                              |
|------------------------|-------------------------------------------|
| User Guide             | Issue Date: 21 <sup>st</sup> October 2008 |

#### *4.5 <Help> Form*

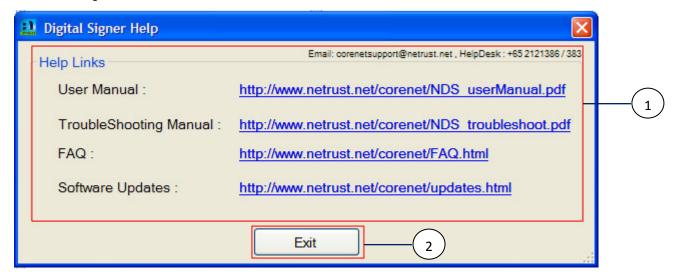

| 1 | {Digital Signer Help} | : | This form displays all the helpful links required. |
|---|-----------------------|---|----------------------------------------------------|
| 2 | [Exit]                | : | This button will close the <help> form.</help>     |

#### *4.6* <*About*> *Form*

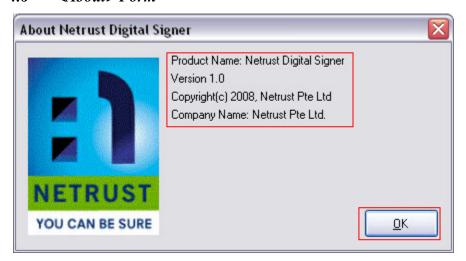

| 1 | {About Netrust Digital Signer} | : | This form displays the Netrust Digital Signer information. |
|---|--------------------------------|---|------------------------------------------------------------|
| 2 | [OK]                           | : | This button will close the <about> form</about>            |

| Netrust Digital Signer | Version: 1.0                              |
|------------------------|-------------------------------------------|
| User Guide             | Issue Date: 21 <sup>st</sup> October 2008 |

### 5.0 Step by Step User Manual Guide

#### 5.1 Sign File(s)

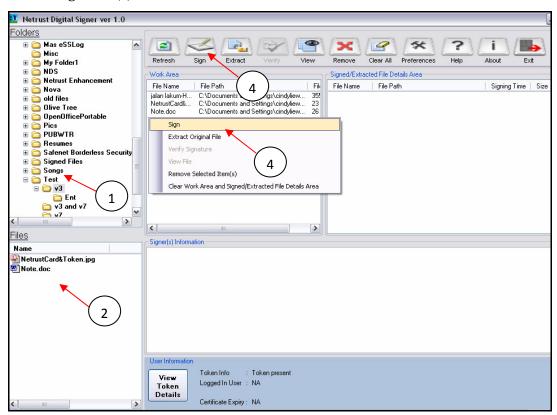

| Step 1                                           | : | Select target folder from {Folders Area}                                                         |  |
|--------------------------------------------------|---|--------------------------------------------------------------------------------------------------|--|
| Step 2 : Select target file(s) from {Files Area} |   | Select target file(s) from {Files Area}                                                          |  |
| (Optional)                                       | : | Repeat Step 1-2 for files in different folders                                                   |  |
| Step 3 : Insert Token into the USB port          |   | Insert Token into the USB port                                                                   |  |
| Step 4                                           |   | Click on the [Sign] button located on the {Action Bar Area} OR alternatively you may right-click |  |
| эср 4                                            | : | on the {Work Area} and select the Sign function                                                  |  |

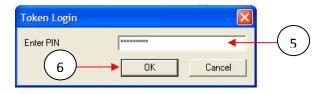

| Stop 5 |   | Enter your Token Password                                                                  |
|--------|---|--------------------------------------------------------------------------------------------|
| Step 5 |   | Note: The Password is <u>Case-Sensitive</u> and valid for only <u>10 consecutive tries</u> |
| Step 6 | : | Click on the [OK] button                                                                   |

| Netrust Digital Signer | Version: 1.0                              |
|------------------------|-------------------------------------------|
| User Guide             | Issue Date: 21 <sup>st</sup> October 2008 |

#### 5.2 Extract Signed File(s)

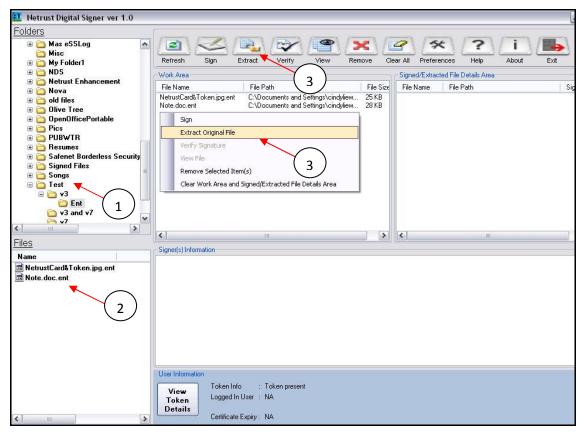

| Step 1     | : | Select target folder from {Folders Area}                                                                                                    |  |  |
|------------|---|----------------------------------------------------------------------------------------------------|--|--|
| Step 2     | : | Select target ENT file(s) from {Files Area}                                                                                                    |  |  |
| (Optional) | : | Repeat Step 1-2 for files in different folders                                                                                                    |  |  |
| Step 3     | : | Click on the [Extract] button located on the {Action Bar Area} OR alternatively you may right-click on the {Work Area} and select the <i>Extract Original File</i> function |  |  |

| Netrust Digital Signer | Version: 1.0                              |
|------------------------|-------------------------------------------|
| User Guide             | Issue Date: 21 <sup>st</sup> October 2008 |

#### 5.3 Verify Signed File

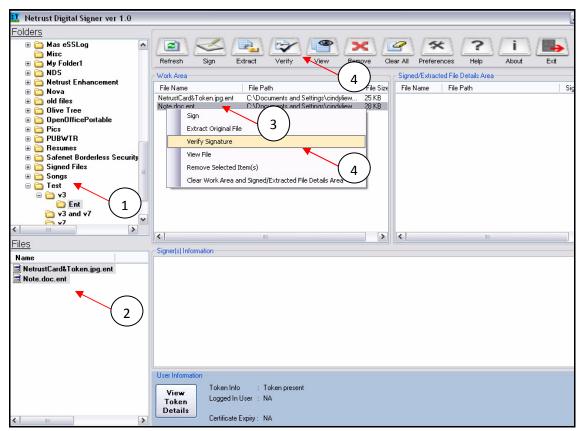

| Step 1 | : | Select target folder from {Folders Area}                                                                                                    |
|--------|---|----------------------------------------------------------------------------------------------------|
| Step 2 | : | Select target ENT file(s) from {Files Area}                                                                                                    |
| Step 3 | : | Select a file to be verified from the {Work Area}                                                                                                    |
| Step 4 | : | Click on the [Verify] button located on the {Action Bar Area} OR alternatively you may right-click on the selected file and select the <i>Verify Signature</i> function |

| Netrust Digital Signer | Version: 1.0                              |
|------------------------|-------------------------------------------|
| User Guide             | Issue Date: 21 <sup>st</sup> October 2008 |

#### 5.4 View Signed File

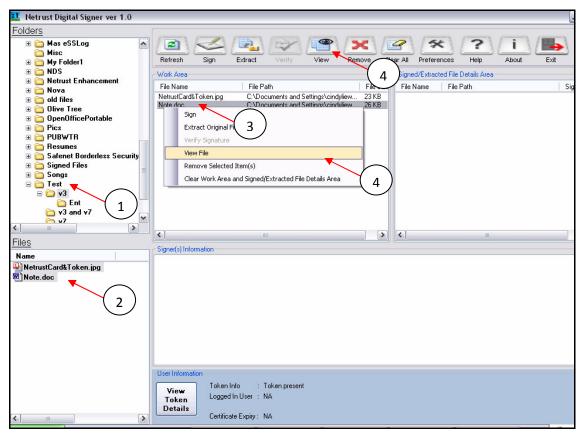

| Step 1 | : | Select target folder from {Folders Area}                                                                                                    |
|--------|---|----------------------------------------------------------------------------------------------------|
| Step 2 | : | Select target ENT file(s) from {Files Area}                                                                                                    |
| Step 3 | : | Select a file to be viewed from the {Work Area}                                                                                                    |
| Step 4 | : | Click on the [View] button located on the {Action Bar Area} OR alternatively you may right-click on the selected file and select the <i>View File</i> function |

| Netrust Digital Signer | Version: 1.0                              |  |  |
|------------------------|-------------------------------------------|--|--|
| User Guide             | Issue Date: 21 <sup>st</sup> October 2008 |  |  |

#### 5.5 Change Token Password

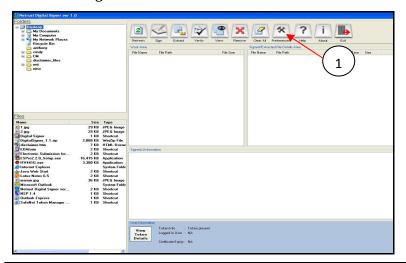

**Step 1** : Click on the [Preferences] button located on the {Action Bar Area}

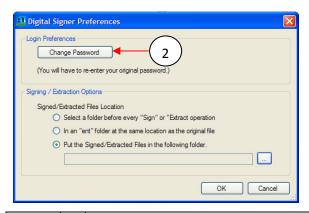

Step 2 : Click on the [Change Password] button

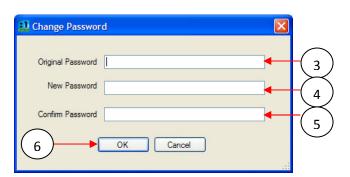

| Step 3 | : | Enter your <u>current</u> Token Password |
|--------|---|------------------------------------------|
| Step 4 | : | Enter your New Password                  |
| Step 5 | : | Re-enter your New Password               |
| Step 6 | : | Click on the [OK] button                 |

| Netrust Digital Signer | Version: 1.0                              |  |
|------------------------|-------------------------------------------|--|
| User Guide             | Issue Date: 21 <sup>st</sup> October 2008 |  |

#### 5.6 Preferences Setting for Signing/Extraction Option

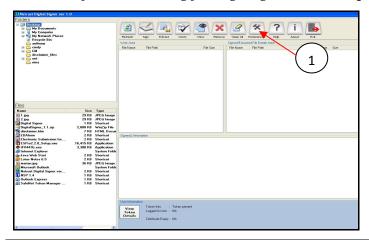

Step 1 : Click on the [Preferences] button located on the {Action Bar Area}

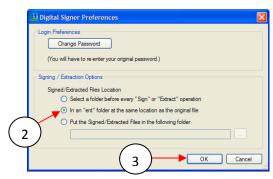

|        |   | Choose your preferred option for storing your output files after signing/extracting                 |
|--------|---|----------------------------------------------------------------------------------------------------|
| Step 2 | : | Note: If the third option is selected, a Dialog box will appear automatically for you to select the |
|        |   | preferred folder to store your output files after signing/extracting (Refer to Optional)            |
| Step 3 | : | Click on the [OK] button                                                                            |

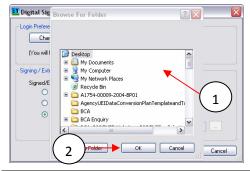

| (Optional)<br>Step 1 | : | Choose your preferred folder for storing your output files after signing/extracting |
|----------------------|---|-------------------------------------------------------------------------------------|
| Step 2               | : | Click on the [OK] button                                                            |